# AQ18 - Creation of Emission Reduction Credits Application

MassDEP, Bureau of Air & Waste

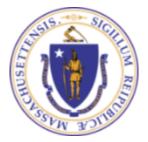

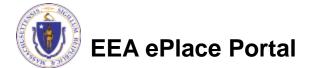

#### Overview

- This presentation is to assist in completing a new AQ18 Creation of Emission Reduction Credits Application
- Purpose of this application is to certify eligible emission reductions as Emission Reduction Credits (ERCs) that may be used in emission banking and trading transactions
- The Massachusetts Emission Reduction Credit Banking and Trading Program encourages the voluntary creation and trading of surplus emission reductions as Emission Reduction Credits (ERC) to be used for purposes of offsets, netting and cost effective compliance without interfering with any applicable requirements concerning attainment, reasonable further progress or any other applicable air pollution control requirement. ERC may be purchased and used by companies, individuals or businesses that want to build new facilities, expand production or use them in a compliance plan.
- This presentation will take you screen by screen through the EEA ePLACE online permitting application process

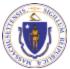

### **General Navigation**

- Always Click Continue Application » to move to the next page.
- Do NOT use the Browser Back Button as this will take you out of the system
- Any field with a red asterisk (\*)is required before you can move off the page.
- □ Click Save and resume later to save your work and resume at a later time.
- Click on the tool tips where applicable to get more details.
- Suggested preferred browsers are Chrome and Microsoft Edge

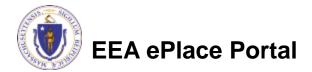

### How to Apply

#### First time users:

- Click or type this address on your browser: <u>https://eplace.eea.mass.g</u> <u>ov/citizenaccess</u>
- Follow the prompts to create a new user account
- Log into your account in EEA ePlace using your username/password

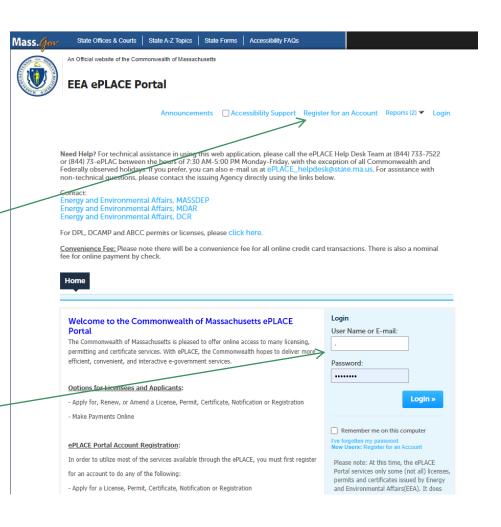

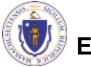

EEA ePlace Portal

#### File an Online Application

#### Click here to start

| Home                            |
|---------------------------------|
| Dashboard My Records My Account |

#### Welcome TEST TESTING

You are now logged in to the Commonwealth's EEA ePlace Portal.

#### What would you like to do?

- New License, Permit, Certificate, Notification or Registration Click Here
- Renew License, Permit, Certificate or Registration (select "My Records" above)
- Amend License, Permit, Certificate or Registration (select "My Records" above)

Please note: At this time, the EEA ePLACE Portal services only some (not all) licenses, permits, certificates and Registrations issued by Energy and Environmental Affairs(EEA). It does not service any other type of license or permit that is issued or approved by the Commonwealth or any of its agencies or municipalities. This Portal will not service any federal licenses or permits.

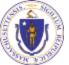

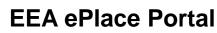

File an Online Application

#### File an Online Application

#### Read and accept the Terms and Conditions

#### Click the checkbox and click "Continue"

**File an Online Application** 

#### **Online Applications and Record Authorization Form**

Welcome to the Commonwealth of Massachusetts eLicensing and ePermitting portal. In order to continue, you must review and accept the terms outlined as set forth below. Click the "Continue" button in order to proceed with the online submission process.

In order to perform licensing and permitting transactions online, you were required to register for the eLicensing and ePermitting Portal. All registered users of the eLicensing and ePermitting Portal are required to agree to the following:

1. Use of the Commonwealth of Massachusetts eLicensing and ePermitting Portal is subject to federal and state laws, which may be amended from time to time, including laws governing unauthorized access to computer systems. Online inquiries and transactions create electronic records that in some instances might

I have read and accepted the above terms.

#### Continue »

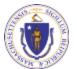

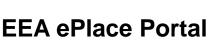

### Apply for an AQ18 Application

Click on "Apply for a DEP Authorization-Air Quality (AQ) to expand the list of applications

You can also search for the application on the search bar field

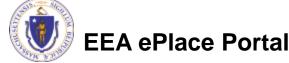

| Home |  |
|------|--|
|      |  |

Dashboard

My Records

My Account

#### Commonwealth of Massachusetts EEA ePLACE (ePermitting) Online Services

#### New Applicants:

The Commonwealth of Massachusetts EEA ePLACE (ePermitting) portal provides the ability to file applications for licenses, permits, certificates, notifications and registrations. From the listing below, please click on the appropriate link to expand the options, select the service that you would like to use and click the continue button.

#### Existing Applicants:

Click Home and use the "My Records" tab to renew or amend a license, permit, certification or registration. If they are not listed under the "My Records" tab, please select the "Link your account" option found in section below. You will be prompted for a "record identification code" and "authorization code." from the Account Link notification you received. If you have not received a notification letter, please contact the ePLACE Help Desk Team at (844) 733-7522 or (844) 73-ePLACE between the hours of 7:30 AM - 5:00 PM Monday-Friday.

For easier and quicker way to find your application from the list below, Use Search Bar. Type in the name of your application or a keyword in the search field and click search for results.

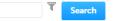

- Apply for a DCR Authorization Construction and Vehicle Access Permits
- Apply for a DCR Authorization Special Use Permits
- Apply for a DEP Authorization Air Quality (AQ)
- Apply for a DEP Authorization Drinking Water (DW)
- Apply for a DEP Authorization Hazardous Waste (HW)
- Apply for a DEP Authorization NPDES (WM)
- Apply for a DEP Authorization Laboratory Certification Program (LES)
- Apply for a DEP Authorization Solid Waste (SW)
- Apply for a DEP Authorization Toxic Use Reduction (TUR)
- Apply for a DEP Authorization Watershed Management (WM)
- Apply for a DEP Authorization Water Pollution Residuals (WP)
- Apply for a DEP Authorization Water Pollution Wastewater (WP)
- Apply for a DEP Authorization Waterways Chapter 91 (WW)
- Apply for a DEP Authorization 401 Water Quality Certification (WW)
- Apply for a MDAR Authorization
- Apply for an EEA General Request
- Link Your Account For MassDEP Only
- Other

Continue »

### Apply for an AQ18 Application

Select "AQ18 -Creation of Emission **Reduction Credits** Application" and click continue at the bottom of the page to start your application

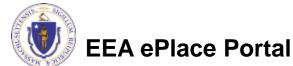

|   |                                                                                                    | ly for a DEP Authorization - Air Quality (AQ)                                                                                                    |
|---|----------------------------------------------------------------------------------------------------|----------------------------------------------------------------------------------------------------|
|   |                                                                                                    | Q - General Administrative Amendment                                                                                                    |
|   | ~                                                                                                    | Q 50% or 25% Facility Emission Cap Application                                                                                                    |
|   | ~                                                                                                    | Q01 - Limited Plan Approval for Fuel Utilization Emission Unit(s) Application                                                                                                    |
|   |                                                                                                    | Q01 - Limited Plan Approval for Process Emission Unit(s) Application                                                                                                    |
|   |                                                                                                    | Q01M - Permit Maintenance Application                                                                                                    |
|   | ~                                                                                                    | Q02 - Comprehensive Plan Approval Crematory Application                                                                                                    |
|   | _                                                                                                    | Q02 - Non-Major Comprehensive Plan Approval Fuel Application                                                                                                    |
|   | ~                                                                                                    | Q02 - Non-Major Comprehensive Plan Approval Process Application                                                                                                    |
|   | ~                                                                                                    | Q03 - Major Comprehensive Plan Approval Fuel Application                                                                                                    |
|   | -                                                                                                    | Q03 - Major Comprehensive Plan Approval Process Application<br>Q09 - Restricted Emission Status Application                                                                                                    |
|   | ~                                                                                                    | 014 Initial Operating Permit Application                                                                                                    |
| 7 | -                                                                                                    | Q18 - Creation of Emission Reduction Credits Application                                                                                                    |
|   | O A                                                                                                    | Q30 - CO2 Budget Emission Control Plan Application                                                                                                    |
|   | $\bigcirc$ A                                                                                                    | Q33 - LPA/CPA Consolidation Application                                                                                                    |
|   |                                                                                                    | Q34 - LPA or CPA Administrative Amendment                                                                                                    |
|   | ~                                                                                                    | QMM - Modeling Submittal Application                                                                                                    |
|   | _                                                                                                    | Q08A - Emission Control Plan Application                                                                                                    |
|   | ~                                                                                                    | Q08B - Emission Control Plan Application                                                                                                    |
|   |                                                                                                    |                                                                                                    |
|   | $\cup$                                                                                                    | Q22 - Emission Control Plan Application                                                                                                    |
| I |                                                                                                    | y for a DEP Authorization - Drinking Water (DW)                                                                                                    |
|   | App                                                                                                    |                                                                                                    |
| 1 | App<br>App                                                                                                    | y for a DEP Authorization - Drinking Water (DW)                                                                                                    |
| 1 | App<br>App<br>App                                                                                                    | y for a DEP Authorization - Drinking Water (DW)<br>y for a DEP Authorization - Hazardous Waste (HW)                                                                                                    |
|   | App<br>App<br>App<br>App                                                                                                    | ly for a DEP Authorization - Drinking Water (DW)<br>ly for a DEP Authorization - Hazardous Waste (HW)<br>ly for a DEP Authorization - NPDES (WM)                                                                                                    |
|   | App<br>App<br>App<br>App<br>App                                                                                                    | ly for a DEP Authorization - Drinking Water (DW)<br>ly for a DEP Authorization - Hazardous Waste (HW)<br>ly for a DEP Authorization - NPDES (WM)<br>ly for a DEP Authorization - Laboratory Certification Program (LES)                                                                                                    |
|   | App<br>App<br>App<br>App<br>App<br>App                                                                                                    | y for a DEP Authorization - Drinking Water (DW)<br>y for a DEP Authorization - Hazardous Waste (HW)<br>y for a DEP Authorization - NPDES (WM)<br>y for a DEP Authorization - Laboratory Certification Program (LES)<br>y for a DEP Authorization - Solid Waste (SW)                                                                                                    |
|   | App<br>App<br>App<br>App<br>App<br>App<br>App<br>App                                                                                                    | ly for a DEP Authorization - Drinking Water (DW)<br>ly for a DEP Authorization - Hazardous Waste (HW)<br>ly for a DEP Authorization - NPDES (WM)<br>ly for a DEP Authorization - Laboratory Certification Program (LES)<br>ly for a DEP Authorization - Solid Waste (SW)<br>ly for a DEP Authorization - Toxic Use Reduction (TUR)                                                                                                    |
|   | App<br>App<br>App<br>App<br>App<br>App<br>App<br>App                                                                                                    | ly for a DEP Authorization - Drinking Water (DW)<br>ly for a DEP Authorization - Hazardous Waste (HW)<br>ly for a DEP Authorization - NPDES (WM)<br>ly for a DEP Authorization - Laboratory Certification Program (LES)<br>ly for a DEP Authorization - Solid Waste (SW)<br>ly for a DEP Authorization - Toxic Use Reduction (TUR)<br>ly for a DEP Authorization - Watershed Management (WM)                                                                                                    |
|   | <ul> <li>App</li> <li>App</li> <li>App</li> <li>App</li> <li>App</li> <li>App</li> <li>App</li> <li>App</li> <li>App</li> <li>App</li> <li>App</li> <li>App</li> <li>App</li> <li>App</li> <li>App</li> <li>App</li> <li>App</li> </ul>                                                                                                    | y for a DEP Authorization - Drinking Water (DW)<br>ly for a DEP Authorization - Hazardous Waste (HW)<br>ly for a DEP Authorization - NPDES (WM)<br>ly for a DEP Authorization - Laboratory Certification Program (LES)<br>ly for a DEP Authorization - Solid Waste (SW)<br>ly for a DEP Authorization - Toxic Use Reduction (TUR)<br>ly for a DEP Authorization - Watershed Management (WM)<br>ly for a DEP Authorization - Water Pollution Residuals (WP)                                                                                                    |
|   | <ul> <li>App</li> <li>App</li> <li>App</li> <li>App</li> <li>App</li> <li>App</li> <li>App</li> <li>App</li> <li>App</li> <li>App</li> <li>App</li> <li>App</li> <li>App</li> <li>App</li> <li>App</li> <li>App</li> <li>App</li> <li>App</li> <li>App</li> <li>App</li> <li>App</li> </ul>                                                                                                    | ly for a DEP Authorization - Drinking Water (DW)<br>ly for a DEP Authorization - Hazardous Waste (HW)<br>ly for a DEP Authorization - NPDES (WM)<br>ly for a DEP Authorization - Laboratory Certification Program (LES)<br>ly for a DEP Authorization - Solid Waste (SW)<br>ly for a DEP Authorization - Toxic Use Reduction (TUR)<br>ly for a DEP Authorization - Watershed Management (WM)<br>ly for a DEP Authorization - Water Pollution Residuals (WP)<br>ly for a DEP Authorization - Water Pollution Wastewater (WP)                                                                                                    |
|   | <ul> <li>App</li> <li>App</li> </ul>                                                                                                    | ly for a DEP Authorization - Drinking Water (DW)<br>ly for a DEP Authorization - Hazardous Waste (HW)<br>ly for a DEP Authorization - NPDES (WM)<br>ly for a DEP Authorization - Laboratory Certification Program (LES)<br>ly for a DEP Authorization - Solid Waste (SW)<br>ly for a DEP Authorization - Toxic Use Reduction (TUR)<br>ly for a DEP Authorization - Watershed Management (WM)<br>ly for a DEP Authorization - Water Pollution Residuals (WP)<br>ly for a DEP Authorization - Water Pollution Wastewater (WP)<br>ly for a DEP Authorization - Water Water Pollution Wastewater (WP)<br>ly for a DEP Authorization - Waterways Chapter 91 (WW)                                                                                                    |
|   | <ul> <li>Appl</li> <li>Appl</li> <li>Appl<th>ly for a DEP Authorization - Drinking Water (DW)<br/>ly for a DEP Authorization - Hazardous Waste (HW)<br/>ly for a DEP Authorization - NPDES (WM)<br/>ly for a DEP Authorization - Laboratory Certification Program (LES)<br/>ly for a DEP Authorization - Solid Waste (SW)<br/>ly for a DEP Authorization - Toxic Use Reduction (TUR)<br/>ly for a DEP Authorization - Watershed Management (WM)<br/>ly for a DEP Authorization - Water Pollution Residuals (WP)<br/>ly for a DEP Authorization - Water Pollution Wastewater (WP)<br/>ly for a DEP Authorization - Water Water Pollution Wastewater (WP)<br/>ly for a DEP Authorization - Water Water Pollution Wastewater (WP)<br/>ly for a DEP Authorization - Water Water Quality Certification (WW)</th></li></ul>                                         | ly for a DEP Authorization - Drinking Water (DW)<br>ly for a DEP Authorization - Hazardous Waste (HW)<br>ly for a DEP Authorization - NPDES (WM)<br>ly for a DEP Authorization - Laboratory Certification Program (LES)<br>ly for a DEP Authorization - Solid Waste (SW)<br>ly for a DEP Authorization - Toxic Use Reduction (TUR)<br>ly for a DEP Authorization - Watershed Management (WM)<br>ly for a DEP Authorization - Water Pollution Residuals (WP)<br>ly for a DEP Authorization - Water Pollution Wastewater (WP)<br>ly for a DEP Authorization - Water Water Pollution Wastewater (WP)<br>ly for a DEP Authorization - Water Water Pollution Wastewater (WP)<br>ly for a DEP Authorization - Water Water Quality Certification (WW)                                       |
|   | <ul> <li>Appl</li> <li>Appl</li> <li>Appl<th>ly for a DEP Authorization - Drinking Water (DW)<br/>ly for a DEP Authorization - Hazardous Waste (HW)<br/>ly for a DEP Authorization - NPDES (WM)<br/>ly for a DEP Authorization - Laboratory Certification Program (LES)<br/>ly for a DEP Authorization - Solid Waste (SW)<br/>ly for a DEP Authorization - Toxic Use Reduction (TUR)<br/>ly for a DEP Authorization - Watershed Management (WM)<br/>ly for a DEP Authorization - Water Pollution Residuals (WP)<br/>ly for a DEP Authorization - Water Pollution Wastewater (WP)<br/>ly for a DEP Authorization - Water Water Pollution Wastewater (WP)<br/>ly for a DEP Authorization - Water Water Valuer 91 (WW)<br/>ly for a DEP Authorization - 401 Water Quality Certification (WW)<br/>ly for a MDAR Authorization</th></li></ul>                      | ly for a DEP Authorization - Drinking Water (DW)<br>ly for a DEP Authorization - Hazardous Waste (HW)<br>ly for a DEP Authorization - NPDES (WM)<br>ly for a DEP Authorization - Laboratory Certification Program (LES)<br>ly for a DEP Authorization - Solid Waste (SW)<br>ly for a DEP Authorization - Toxic Use Reduction (TUR)<br>ly for a DEP Authorization - Watershed Management (WM)<br>ly for a DEP Authorization - Water Pollution Residuals (WP)<br>ly for a DEP Authorization - Water Pollution Wastewater (WP)<br>ly for a DEP Authorization - Water Water Pollution Wastewater (WP)<br>ly for a DEP Authorization - Water Water Valuer 91 (WW)<br>ly for a DEP Authorization - 401 Water Quality Certification (WW)<br>ly for a MDAR Authorization                     |
|   | <ul> <li>Appl</li> <li>Appl</li> <li>Appl<th>y for a DEP Authorization - Drinking Water (DW)<br/>y for a DEP Authorization - Hazardous Waste (HW)<br/>y for a DEP Authorization - NPDES (WM)<br/>y for a DEP Authorization - Laboratory Certification Program (LES)<br/>y for a DEP Authorization - Solid Waste (SW)<br/>y for a DEP Authorization - Toxic Use Reduction (TUR)<br/>y for a DEP Authorization - Watershed Management (WM)<br/>y for a DEP Authorization - Water Pollution Residuals (WP)<br/>y for a DEP Authorization - Water Pollution Wastewater (WP)<br/>y for a DEP Authorization - Water Water Pollution Wastewater (WP)<br/>y for a DEP Authorization - Water Water Wastewater 91 (WW)<br/>y for a DEP Authorization - 401 Water Quality Certification (WW)<br/>y for a MDAR Authorization<br/>y for a DEP Authorization</th></li></ul> | y for a DEP Authorization - Drinking Water (DW)<br>y for a DEP Authorization - Hazardous Waste (HW)<br>y for a DEP Authorization - NPDES (WM)<br>y for a DEP Authorization - Laboratory Certification Program (LES)<br>y for a DEP Authorization - Solid Waste (SW)<br>y for a DEP Authorization - Toxic Use Reduction (TUR)<br>y for a DEP Authorization - Watershed Management (WM)<br>y for a DEP Authorization - Water Pollution Residuals (WP)<br>y for a DEP Authorization - Water Pollution Wastewater (WP)<br>y for a DEP Authorization - Water Water Pollution Wastewater (WP)<br>y for a DEP Authorization - Water Water Wastewater 91 (WW)<br>y for a DEP Authorization - 401 Water Quality Certification (WW)<br>y for a MDAR Authorization<br>y for a DEP Authorization |
|   | <ul> <li>Appl</li> <li>Appl</li> <li>Appl<th>y for a DEP Authorization - Drinking Water (DW)<br/>y for a DEP Authorization - Hazardous Waste (HW)<br/>y for a DEP Authorization - NPDES (WM)<br/>y for a DEP Authorization - Laboratory Certification Program (LES)<br/>y for a DEP Authorization - Solid Waste (SW)<br/>y for a DEP Authorization - Toxic Use Reduction (TUR)<br/>y for a DEP Authorization - Watershed Management (WM)<br/>y for a DEP Authorization - Water Pollution Residuals (WP)<br/>y for a DEP Authorization - Water Pollution Wastewater (WP)<br/>y for a DEP Authorization - Water Water Pollution Wastewater (WP)<br/>y for a DEP Authorization - Water Water Wastewater 91 (WW)<br/>y for a DEP Authorization - 401 Water Quality Certification (WW)<br/>y for a MDAR Authorization<br/>y for a DEP Authorization</th></li></ul> | y for a DEP Authorization - Drinking Water (DW)<br>y for a DEP Authorization - Hazardous Waste (HW)<br>y for a DEP Authorization - NPDES (WM)<br>y for a DEP Authorization - Laboratory Certification Program (LES)<br>y for a DEP Authorization - Solid Waste (SW)<br>y for a DEP Authorization - Toxic Use Reduction (TUR)<br>y for a DEP Authorization - Watershed Management (WM)<br>y for a DEP Authorization - Water Pollution Residuals (WP)<br>y for a DEP Authorization - Water Pollution Wastewater (WP)<br>y for a DEP Authorization - Water Water Pollution Wastewater (WP)<br>y for a DEP Authorization - Water Water Wastewater 91 (WW)<br>y for a DEP Authorization - 401 Water Quality Certification (WW)<br>y for a MDAR Authorization<br>y for a DEP Authorization |

## **Contact Information: Important NOTE**

□ There are three contact sections in the next screen:

- □ **Permittee**: the person or signatory authority responsible for signing and accepting all conditions of the Permit
  - If you are the Permittee, click "Add New" button and select the checkbox "Use Login Information"
  - □ If you are not the Permittee you have the option to Add New and enter all the Permittee Information or if the Permittee has an EEA ePlace account, then you have the option to look them up under "Look Up" option
- Permittee Company: here enter the company information the Permittee is affiliated with, if applicable.
- □ Application Contributors: use this section if multiple users will be coordinating in the preparation of this application
  - If you are unable to find the correct contributor, click on the "Save and resume later" button. Advise the contributor to create an account in the EEA ePLACE Portal and then resume the application.

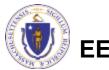

## **Step 1: Contact Information**

- Add Permittee, please read the section instructions and add accordingly
- Add Permittee Company
- Look Up "Application Contributors", if applicable
- Click "Continue Application" to proceed

EEA ePlace Portal

| 1   | Contact<br>Information                       | 2 Facility Information                                | 3 Application<br>Information | 4 Special Fee<br>Provision                                                              | 5 Documents &<br>Signatory                                     | 6        |    |
|-----|----------------------------------------------|-------------------------------------------------------|------------------------------|-----------------------------------------------------------------------------------------|----------------------------------------------------------------|----------|----|
| Ste | ep 1:Contact In                              | formation>Page 1                                      | of 1                         | ons                                                                                     |                                                                |          |    |
| Pe  | rmittee                                      |                                                       | 7                            | Please fill the below Information<br>Use Login Information<br>*Individual/Organization: | n:                                                             |          | -  |
|     | mittee is the person<br>Permittee, please se | or signatory authority w<br>lect "I'm Permittee".     | hom is responsible fo        | Individual  * First Name: N                                                             | liddle Name: *Last Name:                                       |          |    |
| lfy | ou are preparing the                         | application on behalf of                              | the Permittee, click o       | * Country:<br>United States                                                             |                                                                |          |    |
|     |                                              | e to find the correct Per<br>ACE Portal and then resu |                              | *E-mail:                                                                                | • Telephone #: Ext #:<br>.007-3007-30007                       |          |    |
| 1   |                                              |                                                       |                              | * P.O. Box / Address Line:                                                              | 0                                                              |          |    |
|     | 'm Permittee                                 | Look Up                                               |                              |                                                                                         | State: *Zip:<br>-Select •                                      |          | 0  |
| Pe  | rmittee Compan                               | у                                                     |                              | Continue Clear Cancel                                                                   |                                                                |          | _  |
| Ple | ase add the company                          | r information that the Pe                             | ermittee is affiliated w     | Please fill the below Information<br>Individual/Organization:<br>Organization           | On: <ul> <li>Ontact Person:</li> </ul>                         |          | -  |
| ,   | Add New                                      |                                                       | $\rightarrow$                | Country:     United States                                                              |                                                                |          |    |
| Ар  | plication Contrib                            | outors                                                |                              |                                                                                         | • Telephone #:         ⑦         Ext #:           XXX-XXX-XXXX |          |    |
| lfm | nultiple preparers wil                       | l be part of filling out th                           | is application, you wil      | Address Line 1:                                                                         | 0                                                              |          | -  |
| Not | te – If you are unable                       | to find the correct Prep<br>CE Portal and then resu   | arer, click on "save a       | * Clty:                                                                                 | •State: •Zip:<br>•Select··                                     | 0        |    |
|     | Look Up                                      |                                                       |                              | Continue Clear Cancel                                                                   |                                                                |          | _  |
| Shr | owing 0-0 of 0                               |                                                       | $\longrightarrow$            | Search for Contact                                                                      |                                                                |          |    |
|     | Contact Type                                 | Name                                                  | Organizatio                  |                                                                                         | ase enter First Name, Last Name, or<br>Middle Name: Last Name: | Middle N | am |
| N   | lo records found.                            |                                                       |                              |                                                                                         |                                                                |          |    |
|     |                                              |                                                       |                              | Look Up Clear Cancel                                                                    |                                                                |          |    |
|     |                                              |                                                       |                              |                                                                                         |                                                                |          |    |

# **Step 2: Facility Information**

- Add your Facility information
  - Please read the instructions on how to find and add your facility
- Click "Continue Application" to proceed

|   | 1 Contact<br>Information                                                                                                    | 2 Facility Informa                                                                                           | tion 3 Application<br>Information                                                                                                    | 4 Special Fee<br>Provision                                                                                                    | 5 Documents &<br>Signatory                                                       | 6      | 7        |       |
|---|----------------------------------------------------------------------------------------------------|----------------------------------------------------------------------------------------------------|----------------------------------------------------------------------------------------------------|----------------------------------------------------------------------------------------------------|----------------------------------------------------------------------------------|--------|----------|-------|
|   | Step 2:Facility Info                                                                                                    |                                                                                                    | ge 1 of 1                                                                                                    |                                                                                                    | * indicates a re                                                                 | quireo | l field. |       |
| 7 | and then click the "Sea<br>and then click the "Sel<br>address instead of Nar<br>asterisk and go on to t<br>restricted to existing F | arch" button to se<br>lect" button. If you<br>me. If you cannot<br>the next section w<br>acilities and do no | e a list of results. Click the l<br>ir facility is not on the list, c<br>find your facility, type in the<br>ithout clicking "Search". CA | ter the facility name or a pa<br>button to the left of your fac<br>lick "Cancel" and try search<br>e data for the boxes with an<br>UTION some applications a<br>If you cannot find your Faci                                                   | ility<br>ing by<br>re                                                            |        |          |       |
|   | * Facility Name:                                                                                                    |                                                                                                    |                                                                                                    |                                                                                                    | li li                                                                            |        |          |       |
|   | * Street #                                                                                                    | * Street Name:                                                                                               | Stree                                                                                                    | Name 2                                                                                                    |                                                                                  |        |          |       |
|   | *City:                                                                                                    |                                                                                                    | State: ⑦ *Zip:<br>MA •                                                                                                    | 0                                                                                                    |                                                                                  |        |          |       |
|   | Latitude                                                                                                    | O Lor                                                                                                    | gitude Facili                                                                                                    | ty(s)                                                                                                    |                                                                                  |        |          |       |
|   | DEP Facility ID:                                                                                                    | AQ ID:                                                                                                    | HW II .                                                                                                    | g 1-12 of 120+<br>Facility Name   Address<br>Y ELEVEN 37380   664 UNION ST FRANKLIN MA (<br>NDVANCE AUTO PARTS 4972   250 ELM ST PITTS                                                                                                    | FIELD MA 01201                                                                   |        |          |       |
|   | TRI ID:                                                                                                    | LES ID:                                                                                                    | PWS ID: 0                                                                                                    | LL & SONS SERVICE STATION   638 HIGH ST MEL<br>LLL STEEL FABRICATING INC   84 CREEPER HILL<br>LLLED WASTE SERVICES OF MA LLC   22 NIGHT<br>LLMEIDA AUTO BODY   20 OAK ST PITTSFIELD M<br>LLPHA GRAINGER MANUFACTURING INC   20 D               | RD GRAFTON MA 01536<br>INGALE AVE QUINCY MA 02169<br>IA 01201                    |        |          |       |
| 4 | Search Clear                                                                                                    | an »                                                                                                    |                                                                                                    | LETRA GRAINGER MANUSK LOBING INC. [200<br>TILEBORO WESTS TATTI.<br>NAY STATE SPRING CORP   1864 MAIN ST HOLD<br>HETH ISRAEL DEACONESS HOSPITAL NEEDHAM<br>BIRD PRECISION   1 SPRUCE ST WALTHAM MA 0<br>LIANDFORD   0 MAIN ST BLANDFORD MA 0100 | EBORO MA 02703<br>EN MA 01520<br>  148 CHESTNUT ST NEEDHAM MA 02192<br>2454<br>6 |        |          | Next> |
|   |                                                                                                    |                                                                                                    | ≺<br>Sele                                                                                                    |                                                                                                    | rev 1 2 3 4 5 6                                                                  | - 0    | 9 10     |       |

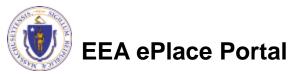

- Indicate each pollutant from a stationary source that you want Emission Reduction Credits (ERC) for
- Indicate each strategy you will use to generate ERC credits

EEA ePlace Portal

Click "Continue Application" to proceed

| 1  | Contact<br>Information                | <sup>2</sup> Facility<br>Information | 3 Application<br>Information | 4 Special Fee<br>Provision | 5 Documents &<br>Signatory | 6         | 7     |
|----|---------------------------------------|--------------------------------------|------------------------------|----------------------------|----------------------------|-----------|-------|
|    | tep 3: Applicat                       | tion Information >                   | Page 1 of 11                 |                            | * indicates                | a require | d fie |
|    | DC:<br>D:                             |                                      |                              | Dx:                        |                            |           |       |
| EF | RC Generation S                       | Strategy                             |                              |                            |                            |           |       |
|    | utdown:<br>rly Implementatio<br>:her: | n:                                   |                              | rtailment:<br>rercontrol:  |                            |           |       |

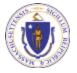

**DEP Applications** Open each dropdown menu AQ18 - Creation of Emission Reduction Credits Application 5 Documents & to indicate the type of: <sup>2</sup> Facility Information 1 Contact Information 3 Application 4 Special Fee Provision 6 7 Signatory Step 3: Application Information > Page 2 of 11 Credit \* indicates a required field Type of Credit Certification \*Type of Credit: Season of Credit Generation --Select--• Type of Certification Click "Continue Application" \* Type of Certification: (?) --Select--• to proceed Season of Credit Generation \* Season of Credit Generation: --Select--. Continue Application » Save and resume later **EEA ePlace Portal** 

- Describe each piece of equipment that will be affected Click "Add a Row" for each piece of equipment
- Click "Continue Application" to proceed

| 1 Contact<br>Informati | ion                    | <sup>2</sup> Facility<br>Informa | tion         | 3 Application | on<br>on       | 4 Special Fee<br>Provision | 5          | Documents &<br>Signatory   | 6             |       |
|------------------------|------------------------|----------------------------------|--------------|---------------|----------------|----------------------------|------------|----------------------------|---------------|-------|
|                        |                        |                                  |              |               |                |                            |            |                            |               |       |
| Step 3:A               | pplic                  | ation Inform                     | ation > Pag  | e 3 of 11     | !              |                            |            |                            |               |       |
|                        |                        |                                  |              |               |                |                            |            | * indicat                  | tes a require | d fie |
|                        |                        |                                  |              |               |                |                            |            |                            |               |       |
| Affected E             | Equip                  | ment                             |              |               |                |                            |            |                            |               |       |
| Affected E             | quip                   | ment                             |              |               |                |                            |            |                            |               |       |
|                        |                        |                                  |              |               |                |                            |            |                            |               |       |
|                        |                        |                                  |              |               |                |                            |            |                            |               |       |
|                        | QUIPM                  |                                  |              |               |                |                            |            |                            |               |       |
| AFFECTED EC            | QUIPM                  |                                  | t Manufactur | er Model#     | Installation [ | Date DEP Appr              | oval # DEP | <sup>9</sup> Approval Date | Pollutant     |       |
| AFFECTED EC            | QUIPM<br>0 of 0<br>EU# | IENT<br>Type of Equipmen         | t Manufactur | er Model#     | Installation [ | Date DEP Appr              | oval # DEF | <sup>2</sup> Approval Date | Pollutant     |       |

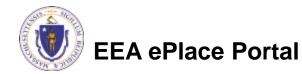

- Baseline emissions are based on emissions from 2 consecutive years within the last 5 years
- Provide the baseline years

Format: YYYY-YYYY/

Click "Continue Application" to proceed

| 1 Contact<br>Information                               | <sup>2</sup> Facility<br>Information | 3 Application<br>Information | 4 Special Fee<br>Provision | 5 Documents &<br>Signatory                                 | 6            |
|--------------------------------------------------------|--------------------------------------|------------------------------|----------------------------|------------------------------------------------------------|--------------|
| tep 3:Applica                                          | tion Information >                   | Page 4 of 11                 |                            |                                                            |              |
|                                                        |                                      | -                            |                            | * indicates a                                              | a required f |
| No ana                                                 |                                      |                              |                            |                                                            |              |
| ise rears                                              |                                      |                              |                            |                                                            |              |
|                                                        |                                      |                              |                            |                                                            |              |
| aseline Emissions<br>vo year period witl               |                                      |                              |                            | wish to use a different con<br>priod was representative of |              |
| aseline Emissions<br>vo year period witl               |                                      |                              |                            |                                                            |              |
| aseline Emissions<br>vo year period with<br>perations. |                                      |                              |                            |                                                            |              |
|                                                        |                                      |                              |                            |                                                            |              |
| aseline Emissions<br>vo year period with<br>perations. |                                      |                              |                            |                                                            |              |
| aseline Emissions<br>vo year period with<br>perations. | nin the last 5 years, attac          |                              |                            |                                                            | normal       |

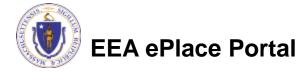

- For each of the indicated rows, edit each row of the table to provide information.
- Baseline Capacity Utilization: Average historical capacity used, expressed as a decimal
- Baseline Hours of Operation: average hours of operation per year

| 1 Contact<br>Information 2 Facility<br>Information                                                                                                    |                                                                                                   |                             |                              |
|----------------------------------------------------------------------------------------------------|---------------------------------------------------------------------------------------------------|-----------------------------|------------------------------|
|                                                                                                    | tion 3 Application<br>Information                                                                 | 4 Special Fee<br>Provision  | 5 Documents &<br>Signatory   |
| Step 3: Application Inform                                                                                                    | 2                                                                                                 |                             | * indicates a                |
| aseline Capacity Utilization                                                                                                    |                                                                                                   |                             |                              |
| ASELINE CAPACITY UTILIZATION                                                                                                    |                                                                                                   |                             |                              |
| aseline Capacity Utilization (CU) is<br>ecimal value with 1.0 being 100% a                                                                                                    |                                                                                                   |                             | seline period expressed      |
| ecimal value with 1.0 being 100% a                                                                                                    | ind 0.5 being 50% capacity dunz                                                                   | auon.                       |                              |
|                                                                                                    |                                                                                                   |                             |                              |
| For each of the indicated rows,<br>"Edit Selected", to enter the req                                                                                                    | please click Edit from the Actions dro<br>uired information.                                      | p-down menu, or check the b | ox next to an indicated row, |
|                                                                                                    |                                                                                                   |                             |                              |
|                                                                                                    |                                                                                                   |                             |                              |
| howing 1-1 of 1                                                                                                    |                                                                                                   |                             |                              |
| - Allewable Canacity                                                                                                    | Utilization Actual Capacity U                                                                     | tilization Baseline (       | apacity Utilization          |
| EU# (Average Hourly)                                                                                                    | (Average Hourly)                                                                                  | (Average H                  |                              |
| <u> 11111</u>                                                                                                    |                                                                                                   |                             |                              |
|                                                                                                    |                                                                                                   |                             |                              |
| Edit Selected                                                                                                    |                                                                                                   |                             |                              |
|                                                                                                    |                                                                                                   |                             |                              |
|                                                                                                    |                                                                                                   |                             |                              |
| aseline Hours of Operation                                                                                                    |                                                                                                   |                             |                              |
| aseline Hours of Operation                                                                                                    |                                                                                                   |                             |                              |
|                                                                                                    |                                                                                                   |                             |                              |
| ASELINE HOURS OF OPERATION                                                                                                    | assed on the average historical v                                                                 | alue for the two year base  | aling period. Enter the av   |
| ASELINE HOURS OF OPERATION<br>laseline Hours of Operation (H) is l<br>ctual hours of operation for the tw                                                                                                    | o year baseline period. For exam                                                                  |                             |                              |
| ASELINE HOURS OF OPERATION<br>laseline Hours of Operation (H) is l                                                                                                    | o year baseline period. For exam                                                                  |                             |                              |
| ASELINE HOURS OF OPERATION<br>laseline Hours of Operation (H) is l<br>ctual hours of operation for the tw                                                                                                    | o year baseline period. For exam                                                                  |                             |                              |
| ASELINE HOURS OF OPERATION<br>taseline Hours of Operation (H) is I<br>ctual hours of operation for the tw<br>he Average Actual Hours of operat                                                                           | o year baseline period. For exam<br>ion should be 5235.<br>please click Edit from the Actions dro | ple, if year #1 was 5600 h  | ours and year #2 was 48      |
| ASELINE HOURS OF OPERATION<br>iaseline Hours of Operation (H) is I<br>ctual hours of operation for the tw<br>he Average Actual Hours of operat                                                                           | o year baseline period. For exam<br>ion should be 5235.<br>please click Edit from the Actions dro | ple, if year #1 was 5600 h  | ours and year #2 was 48      |
| ASELINE HOURS OF OPERATION<br>taseline Hours of Operation (H) is I<br>ctual hours of operation for the tw<br>he Average Actual Hours of operat                                                                           | o year baseline period. For exam<br>ion should be 5235.<br>please click Edit from the Actions dro | ple, if year #1 was 5600 h  | ours and year #2 was 48      |
| ASELINE HOURS OF OPERATION<br>laseline Hours of Operation (H) is l<br>ctual hours of operation for the tw<br>he Average Actual Hours of operat<br>M For each of the indicated rows,<br>"Edit Selected", to enter the req | o year baseline period. For exam<br>ion should be 5235.<br>please click Edit from the Actions dro | ple, if year #1 was 5600 h  | ours and year #2 was 48      |
| ASELINE HOURS OF OPERATION<br>taseline Hours of Operation (H) is I<br>ctual hours of operation for the tw<br>he Average Actual Hours of operat                                                                           | o year baseline period. For exam<br>ion should be 5235.<br>please click Edit from the Actions dro | ple, if year #1 was 5600 h  | ours and year #2 was 48      |

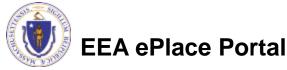

Edit Selected

For each of the indicated rows, edit each row of Baseline Emission Rate the table to provide BASELINE EMISSION RATE Baseline Emission Rate (ER) is based on the average historical emission rate converted to and entered as pounds per hour information. (converted from pounds per MMBtu or pounds per day/ month/ year as appropriate). Please attach your calculations to this application when prompted. For each of the indicated rows, please click Edit from the Actions drop-down menu, or check the box next to an indicated row, and click **Baseline Emission** "Edit Selected", to enter the required information. **Rate:** Pounds per hour of Showing 1-1 of 1 average historical Allowable Emission Rate Actual Emission Rate **Baseline Emission Rate** EU# Pollutant 11111 VOC Actions **•** emission Edit Selected Click "Continue Continue Application » Save and resume later Application" to proceed

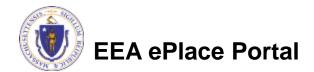

#### Baseline Emissions:

This table gives baseline emissions calculation for the ERC

Click "Continue Application" to proceed

| 1 Cor<br>Info                           | rmation                                                           | <sup>2</sup> Facility<br>Information                                       | 3 Application<br>Information                                                  | 4 Special Fe<br>Provision                   | 5 Documen<br>Signatory   | ots & 6             |
|-----------------------------------------|-------------------------------------------------------------------|----------------------------------------------------------------------------|-------------------------------------------------------------------------------|---------------------------------------------|--------------------------|---------------------|
| Step                                    | 3:Applicati                                                       | ion Information                                                            | >Page 6 of 11                                                                 |                                             |                          | indicates a require |
| Deceli                                  | ne Emission                                                       | ic is                                                                      |                                                                               |                                             |                          |                     |
| Basel                                   | ne Emission                                                       | 15                                                                         |                                                                               |                                             |                          |                     |
|                                         |                                                                   |                                                                            |                                                                               |                                             |                          |                     |
| BASELI<br>This ta<br>alterna            | E EMISSIONS<br>ble shows the<br>ive method fo                     | baseline emissions for<br>r calculating baseline                           | or calculating ERC base<br>emissions, please chec<br>required to attach detai | ck the box for the a                        | ppropriate pollutant, an | nd then add an      |
| BASELI<br>This ta<br>alterna<br>Alterna | E EMISSIONS<br>ble shows the<br>ive method fo                     | baseline emissions for<br>r calculating baseline                           | emissions, please cheo                                                        | ck the box for the a                        | ppropriate pollutant, an | nd then add an      |
| BASELI<br>This ta<br>alterna<br>Alterna | IE EMISSIONS<br>ble shows the<br>ive method fo<br>tive Baseline E | baseline emissions fo<br>r calculating baseline<br>Emission. You will be r | e emissions, please cheo<br>required to attach detai                          | ck the box for the a<br>Is in a separate do | ppropriate pollutant, an | nd then add an      |

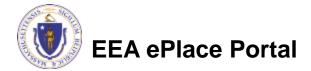

- Provide a description of the strategy you will use to reduce emission
- Click "Continue Application" to proceed

| ation Information        | n > Page 7 of 11         |                          |                          |             |
|--------------------------|--------------------------|--------------------------|--------------------------|-------------|
|                          |                          |                          | * indicate               | s a require |
| Emission                 |                          |                          |                          |             |
|                          |                          |                          |                          |             |
| rall control strategy, v | vhich will be used to re | duce emissions, includin | g timelines and schedule | for         |
|                          |                          |                          |                          |             |
| 1                        | I Emission               | Emission                 | Emission                 | * indicate  |

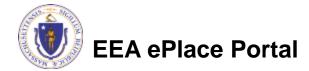

Edit each row of the table to provide post reduction emissions information

Click "Continue Application" to proceed

| Step 3: Application Information > Page 8 of 11                                                                                           | * indicates a                    |            |
|----------------------------------------------------------------------------------------------------|----------------------------------|------------|
| Step 3: Application Information > Page 8 of 11 Post Reduction Emissions                                                                  | * indicates a                    |            |
|                                                                                                    | * indicates a                    |            |
| Post Reduction Emissions                                                                                                    |                                  | required   |
|                                                                                                    |                                  |            |
|                                                                                                    |                                  |            |
| POST REDUCTION EMISSIONS                                                                                                    |                                  |            |
| POST REDUCTION EMISSIONS                                                                                                    |                                  |            |
| A For each of the indicated rows, please click Edit from the Actions drop-down menu, or check the box next                               | t to an indicated row,           | , and clic |
| Tedit Selected", to enter the required information.                                                                                      |                                  |            |
|                                                                                                    |                                  |            |
|                                                                                                    |                                  |            |
|                                                                                                    |                                  |            |
| Showing 1-1 of 1                                                                                                    |                                  |            |
| Allowable/Actual Post Allowable/Actual Post Allowable/Actual Post                                                                        | Calculation of<br>Post Reduction |            |
| Allowable/Actual Post Allowable/Actual Post Allowable/Actual Post EU# Pollutant Reduction Emission Reduction Capacity Reduction Hours of |                                  |            |

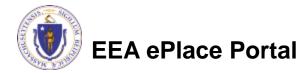

- Indicate if your emission reduction depends on a change at your facility. If you choose yes, you will be asked for your approval number and a description of your plan
- Click "Continue Application" to proceed

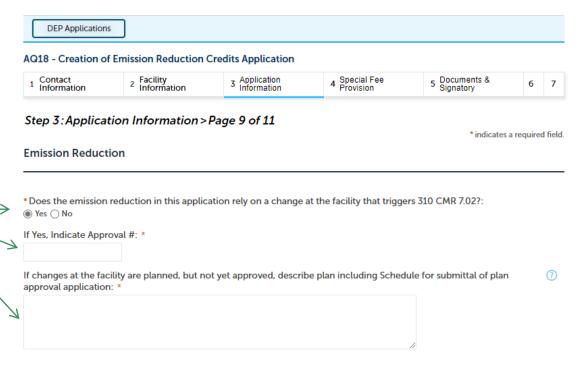

Save and resume later

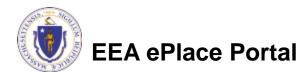

Continue Application »

The system will calculate the eligible emission reduction for you based on the inputs provided. This will also trigger the fee calculation. To adjust, you need to return to the pages where the Baseline and post-Reduction emissions are defined and edit as needed

Click "Continue Application" to proceed

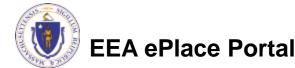

| 1 Contact<br>Information |           | eduction Crea<br>y<br>nation | 3 Applicatio |            | 4 Special Fee<br>Provision | 5  | Documents &<br>Signatory | 6         | 7     |
|--------------------------|-----------|------------------------------|--------------|------------|----------------------------|----|--------------------------|-----------|-------|
| Step 3 : Applica         |           | -                            | ge 10 of 1   | 1          |                            |    | * indicates a            | a require | d fie |
| ALC. OF EMISSION         | REDUCTION |                              |              |            |                            |    |                          |           |       |
| howing 0-0 of 0<br>EU#   | Pollutant | Baseline Emiss               | ion          | Deat Deduc | tion Emissions             | E. | mission Reduction        |           |       |
| No records found.        | Politiant | Dasenne Linisa               | .ion         | FOST REGIL | tion Emissions             |    | Inssion Reduction        |           |       |
|                          |           |                              |              |            |                            |    |                          |           |       |
|                          | ation »   |                              |              |            |                            |    | Save and res             | ume la    | ter   |
| Continue Appli           |           |                              |              |            |                            |    | Save and res             | umena     | uei   |
| Continue Applie          |           |                              |              |            |                            |    |                          |           |       |
| Continue Appli           |           |                              |              |            |                            |    |                          |           |       |

- Indicate they remaining useful life on your equipment
- Indicate if there will be new or shifted emissions
- Describe your methods of compliance assurance
- Click "Continue Application" to proceed

EEA ePlace Portal

| 1 Contact<br>Information                                                                                                    | <sup>2</sup> Facility<br>Information                  | 3 Application<br>Information                     | 4 Special Fee<br>Provision                                                      | 5 Documents &<br>Signatory  | 6          |  |  |  |
|----------------------------------------------------------------------------------------------------|-------------------------------------------------------|--------------------------------------------------|---------------------------------------------------------------------------------|-----------------------------|------------|--|--|--|
| Step 3: Applica<br>Remaining Usefi                                                                                                    | tion Information><br>ul Life                          | Page 11 of 11                                    |                                                                                 | * indicates                 | a required |  |  |  |
|                                                                                                    |                                                       |                                                  |                                                                                 |                             |            |  |  |  |
| * What is the Remai                                                                                                    | ning Useful Life of the E                             | Equipment?:                                      |                                                                                 |                             |            |  |  |  |
| * Did or will implem                                                                                                    | entation of the emission<br>ssion shift to another lo | n reduction strategy res<br>cation or facility?: | sult in new emissions eith                                                      | ner at the facility or fror | n other    |  |  |  |
| → Method of Com                                                                                                    | pliance Assurance                                     |                                                  |                                                                                 |                             |            |  |  |  |
| operation per day (                                                                                                    | H), (e.g., stack testing, s                           |                                                  | eline emission rate (ER), c<br>etc.). Include a detailed<br>tation as needed.:  |                             |            |  |  |  |
|                                                                                                    |                                                       |                                                  |                                                                                 |                             |            |  |  |  |
| hours of operation                                                                                                    | per day (H)(e.g., stack te                            |                                                  | t reduction emission rate<br>palance, etc.). Include a d<br>per, if necessary.: |                             |            |  |  |  |
|                                                                                                    |                                                       |                                                  |                                                                                 |                             |            |  |  |  |
|                                                                                                    | the type of record which                              | h will be kept to vorify a                       | compliance with post red                                                        |                             |            |  |  |  |
| <ul> <li>Describe in detail the type of record which will be kept to verify compliance with post reduction ER, CU, H (e.g.,<br/>testing/sampling results, hours of operation, etc.) attach documentation, if necessary.:</li> </ul> |                                                       |                                                  |                                                                                 |                             |            |  |  |  |
|                                                                                                    |                                                       |                                                  |                                                                                 |                             |            |  |  |  |
|                                                                                                    |                                                       |                                                  |                                                                                 |                             |            |  |  |  |
|                                                                                                    |                                                       |                                                  |                                                                                 | h.                          |            |  |  |  |

#### Step 4: Special Fee Provision

- If Special Fee Provision is applicable, check the appropriate box and provide requested information
- Click "Continue Application" to proceed

| 1           | <sup>2</sup> Facility<br>Information | <sup>3</sup> Application<br>Information | 4 Special Fee<br>Provision | 5 Documents &<br>Signatory | 6 Review       | 7              |
|-------------|--------------------------------------|-----------------------------------------|----------------------------|----------------------------|----------------|----------------|
|             | • 4:Special Fee                      | Provision>Page 1                        | of 1                       |                            | findicates a r | required field |
| Check       | k if applicable:                     |                                         |                            |                            |                |                |
| Exem        | ption: 🕖                             |                                         |                            |                            |                |                |
| )<br>Exclus | sion (special agreer                 | ment or policy): (()                    |                            |                            |                |                |
| ]<br>Substi | itution (ASP/IRP):                   | D                                       |                            |                            |                |                |
| ]<br>Doubi  | le Fee for Enforcen                  | nent: 🕖                                 |                            |                            |                |                |
| ]<br>Hards  | ship payment exten                   | ision request: ())                      |                            |                            |                |                |
|             |                                      |                                         |                            |                            |                |                |

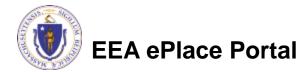

### Step 5: Documents

- Upload all required documents for your application
  - The required documents will be listed on the table
- To begin attaching documents, click "Browse"

|     |                |                                         |                            | pplication                 |                      |                             |
|-----|----------------|-----------------------------------------|----------------------------|----------------------------|----------------------|-----------------------------|
| 1   | 2              | <sup>3</sup> Application<br>Information | 4 Special Fee<br>Provision | 5 Documents &<br>Signatory | 6 Review             | 7 Application<br>Submitted  |
|     |                | ocuments                                |                            |                            |                      |                             |
| Doo | cumer<br>lease |                                         | Document(s) which          | are mandatory to sub       | omit this Applicatio | n:                          |
| P   |                |                                         |                            | -                          |                      | calculation of baseline and |

When uploading file document(s) the maximum file size allowed is 50 MB.

The 'File Name' (including file extension) MUST NOT exceed 75 characters in length.

The document 'Description' MUST NOT exceed 50 characters in length.

Documents that exceed any of these limits will be removed by the system, and cannot be retrieved, which may delay the review process.

.bat;.bin;.dll;.exe;.js;.msi;.sql;.vbs;ade;adp;chm;cmd;com;cpl;hta;ins;isp;jar;jse;lib;lnk;mde;msc;msp;mst;php;pif;scr;sct;shb;sys;vb;v be;vxd;wsc;wsf;wsh are disallowed file types to upload.

| Name            | Туре        | Size | Latest Update | Description | Action                |
|-----------------|-------------|------|---------------|-------------|-----------------------|
| No records foun | d.          |      |               |             |                       |
|                 |             |      |               |             |                       |
| Browse          |             |      |               |             |                       |
|                 |             |      |               |             |                       |
| Continue App    | olication » |      |               |             | Save and resume later |

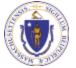

EEA ePlace Portal

## Step 5: Documents (Attaching)

- A "File Upload" window opens
- Click "Browse"
- Choose the file(s) you want to attach.
- When all files reach 100%, click "Continue"

| File Upload                                                                                                    | ×                                                                                                    |
|----------------------------------------------------------------------------------------------------|----------------------------------------------------------------------------------------------------|
| When uploading file document(s) the maximu<br>The 'File Name' (including file extension) MUS<br>The document 'Description' MUST NOT exce<br>Documents that exceed any of these limits wi<br>retrieved, which may delay the review proces | T NOT exceed <b>75 characters</b> in length.<br>ed <b>50 characters</b> in length.<br>ill be removed by the system, and cannot be |
| Blank Upload 1.docx                                                                                                    | 100%                                                                                                    |
| Blank Upload 2.docx                                                                                                    | 100%                                                                                                    |
| Blank Upload 3.docx                                                                                                    | 100%                                                                                                    |
|                                                                                                    |                                                                                                    |
|                                                                                                    |                                                                                                    |
| Continue Browse                                                                                                    | Remove All Cancel                                                                                                    |

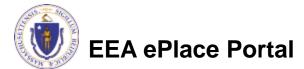

## Step 5: Documents (Attaching)

| Select the document type                                       | *Type:<br>→Select  ▼                                                                                                    |
|----------------------------------------------------------------|----------------------------------------------------------------------------------------------------|
| Provide a description of<br>each document that you<br>uploaded | File:<br>invite_1 - Copy - Copy.png<br>100%<br>* Description (Maximum 50 characters):<br>A maximum of 50 characters.               |
| Click "Browse" to add more<br>documents                        | * Type:<br>Select<br>File:<br>invite_1 - Copy - Copy (2).png<br>100%                                                               |
| When all documents are uploaded and described,                 | * Description (Maximum 50 characters):<br>A maximum of 50 characters.                                                              |
| click "Save"                                                   | *Type:<br>Select                                                                                                    |
|                                                                | <pre>rne:<br/>invite_1 - Copy - Copy.png<br/>100%<br/>* Description (Maximum 50 characters):<br/>* maximum of 50 characters.</pre> |
| EEA ePlace Portal                                              | Save Browse Remove All                                                                                                    |

### Step 5: Documents (Attaching)

- You should see a message that you have successfully attached documents
- Review the list of attached documents
- When ready, click on "Continue Application" to proceed

EEA ePlace Portal

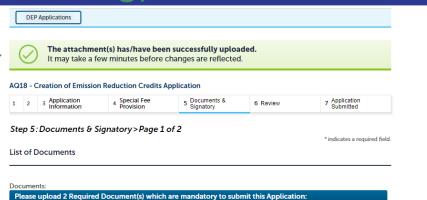

 Calculations (Detailed calculation sheets showing the manner in which pertinent quantative data including calculation of baseline and post reduction emissions were determined)

2. Compliance Plan - Detailed description of the compliance assurance methods that will be employed and or any other supporting information

#### Attach Documents

20

When uploading file document(s) the maximum file size allowed is 50 MB. The 'File Name' (including file extension) MUST NOT exceed 75 characters in length. The document 'Description' MUST NOT exceed 50 characters in length. Documents that exceed any of these limits will be removed by the system, and cannot be retrieved, which may delay the review process.

bat;.bin;.dll;.exe; js;.msi;.sql;.vbs;ade;adp;chm;cmd;com;cpl;hta;ins;isp;jar;jse;lib;lnk;mde;msc;msp;mst;php;pif;scr;sct;shb;sys;vb;v

| Name            | Туре                                                                                                    | Size     | Latest Update | Description | Action                |
|-----------------|----------------------------------------------------------------------------------------------------|----------|---------------|-------------|-----------------------|
| Document12.docx | Calculations<br>(Detailed<br>calculation sheets<br>showing the<br>manner in which<br>pertinent<br>quantative data<br>including<br>calculation of<br>baseline and post<br>reduction<br>emissions were<br>determined) | 10.24 KB | 02/21/2023    | Test        | Actions -             |
| Document12.docx | Compliance Plan<br>- Detailed<br>description of the<br>compliance<br>assurance<br>methods that will<br>be employed and<br>or any other<br>supporting<br>information                                                 | 10.24 KB | 02/21/2023    | Test        | Actions 🗸             |
| Browse          |                                                                                                    |          |               |             |                       |
| Continue Appl   | lication »                                                                                                    |          |               |             | Save and resume later |

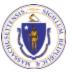

### Step 5: Permittee Signature

- If you indicated yourself as the "Permittee" for this application (refer to contact information slide) then complete the Signatory Authority section
- If you are not the Permittee, then please click on "Continue Application" to proceed

| Permittee | Signatory | Authority |
|-----------|-----------|-----------|
|-----------|-----------|-----------|

| If you are the Pe * Organization N | rmittee for this application, please fill the below section.<br>lame: |
|------------------------------------|-----------------------------------------------------------------------|
|                                    |                                                                       |
| * Source of Sign                   | atory Authority:                                                      |
| Select                             | •                                                                     |
| *Title:                            |                                                                       |
| Select                             | •                                                                     |
|                                    |                                                                       |
|                                    |                                                                       |
| Continue Ap                        | plication »                                                           |

Save and resume later

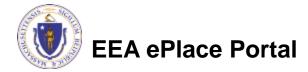

#### Step 6: Review

- The entire application is shown on a single page for your review
- If you note something you want to change, click
   "Edit Application"
- Otherwise, continue to the bottom of the page

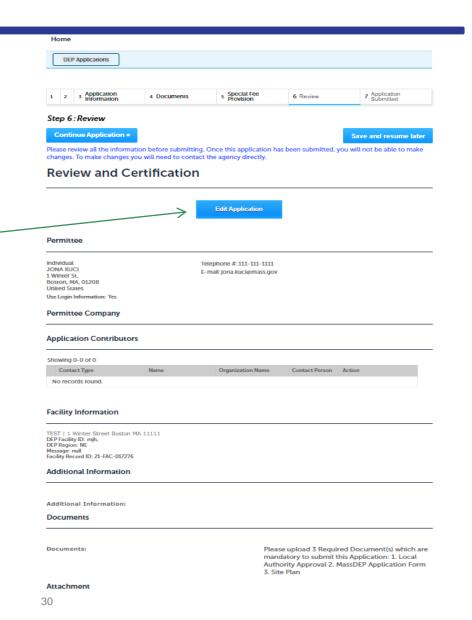

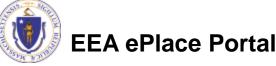

#### Step 6: Review

- Read the Certification Statement
- Click the check box to complete your certification
- Click on "Continue Application" to proceed with the submittal of your application

| Individual<br>Testing Eipas<br>Melrose, MA, 01928 | Telephone #:123-123-2323<br>E-mail:testing@eipas.com                                                                                                    |                                        |
|---------------------------------------------------|----------------------------------------------------------------------------------------------------|----------------------------------------|
|                                                   | Ifferent from Permittee), you are agreeing to below language:<br>rk proposed and that to the best of my knowledge and belief the ir<br>urate.                                                                        | nformation contained in this           |
| order to finalize and submit this applic          | I, the modeler/preparer is the "applicant" and should check the "La<br>cation. When submitting a modeling report (separate from the asso<br>verates (or will own/operate) the facility. This applicant should log is | ociated AQ02/03 Plan Application), the |
|                                                   |                                                                                                    |                                        |

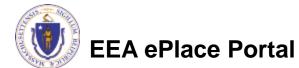

**Application Submitter** 

### ATTENTION!!!

- If you are the Permittee for this Application, next the system will take you to the <u>Payment Step</u>
  - □ Once the payment is completed then the Agency will start review of your application
- If you are not the Permittee for this Application, next the system will submit the initial application.
  - A notification will be sent to the Application Submitter and to the individual who is identified as the Permittee for this application.
  - Permittee must complete the <u>Permittee Certification Step</u>
  - □ Next the payment can be made either by the Permittee or Application Submitter
  - NOTE The review of the application by Agency will start once the Permittee Certification and payment of the application are completed.

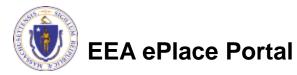

### Step 7: Pay Fees

- Both online payment and pay by mail are available
- Online payment will require a service charge
- Click the appropriate box to continue

#### AQ18 - Creation of Emission Reduction Credits Application

| 1 2 | 2 | 3 | 4 Special Fee<br>Provision | 5 Documents θ<br>Signatory | 6 Review | 7 Pay Fees | 8 Application<br>Submitted |  |
|-----|---|---|----------------------------|----------------------------|----------|------------|----------------------------|--|
|-----|---|---|----------------------------|----------------------------|----------|------------|----------------------------|--|

#### Step 7: Pay Fees

Listed below is the fee for the authorization that you are applying for. The following screen will display your total fees.

Payment may be made by electronic check or credit card for a nominal processing fee. The electronic check fee is \$0.35 per transaction. Credit card payments are 2.35% per transaction. Clicking on the PAY ONLINE button will bring you to the secure online payments portal. Once you have made payment, you will be returned to your application for submittal.

Payment may also be made by mail. However, review of your permit will not begin until payment is received. By clicking on the Pay by Mail button, you will have submitted your application. You will receive a notification email with the location and address to send your payment. That information is also available in the instructions for this authorization.

#### **Application Fees**

| Fees                |               | Amount |
|---------------------|---------------|--------|
| AQ18 Application Fe | \$1,650.00    |        |
| Total Fees          | \$1,650.00    |        |
|                     |               |        |
| 4                   |               |        |
| Pay Online »        | Pay by Mail » |        |

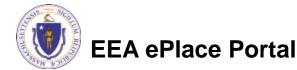

# Pay Online

- If you choose "Pay Online", you will be brought to this screen
  - Provide all payment and billing information
  - Accept the terms and conditions and click submit
- You will be e-mailed a receipt

| Billing Information | Payment Information                                                                                                  |
|---------------------|----------------------------------------------------------------------------------------------------|
| First Name          | Card Type                                                                                                    |
| Enter First Name    | Select Card Type V                                                                                                   |
| Last Name           | Card Number                                                                                                    |
| Enter Last Name     | TEST MODE                                                                                                    |
| Street              | CVV Code                                                                                                    |
| Enter Street        | 123                                                                                                    |
| City                | Expiration                                                                                                    |
| Enter City          | 01 ~ 2011 ~                                                                                                    |
| State/Territory     |                                                                                                    |
| Select State 🗸      | Check to accept both the Commonwealth of Massachusetts<br>and nCourt Terms Agreements.                               |
| Zip                 |                                                                                                    |
| Enter Zip           | Commonwealth of Massachusetts Terms<br>Agreement                                                                     |
| Phone Number        |                                                                                                    |
| <u></u>             | I authorize the charge to my credit card for the amount<br>shown above. I agree to pay the total amount above        |
| Email               | according to the card issuer agreement. By checking the<br>box below, I certify that I am an authorized user for the |
| Enter Email Address | above referenced credit card account.                                                                                |
| Confirm Email       |                                                                                                    |
| Enter Email Address | nCourt Terms Agreement                                                                                               |
|                     | <u></u>                                                                                                    |

Please Verify above information before the Submit Payment Button is pressed. Do not click Submit Payment button more than one time.

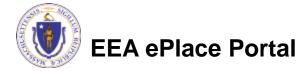

Back

### Pay by Mail

- If you choose "Pay by mail"
  - Check your email for instructions
- Your application will not be reviewed until payment is received

Payment online: If you have paid online by credit or ACH you will receive an additional notification from the epayment vendor that your payment is complete. Review of your application will begin. That notification will include a Reference ID # for your records.

Pay by Mail: If you chose the "Pay by Mail" option, please make your payment in the form of a check or money order made payable to the Commonwealth of Massachusetts. Do not send cash. You must include your Application Number 20-WM05-0047-APP on the check or money order that must be sent to the address below.

Department of Environmental Protection PO Box 4062 Boston, MA 02211

Review of your application will not begin until after your payment has been received and processed.

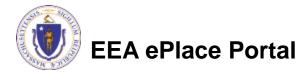

### Step 8: Submission Successful!

- When you submit your application, you will receive a Record ID so you can track the status of your application online
- Upon submission of your application please make sure to check your email for system notifications

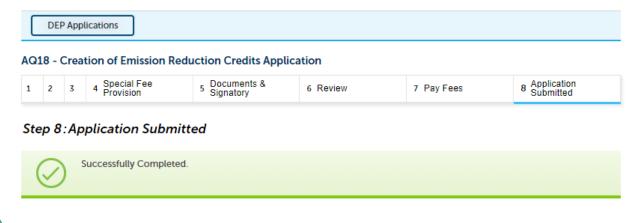

Thank you for using our online services. Your Record Number is 23-AQ18-0005-APP.

You will need this number to check the status of your application.

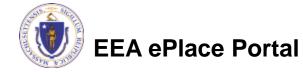

If you are not the Permittee for this Application, system will send a notification from eipas@mass.gov

Review the email and follow all steps accordingly

| [                                                                                                    |                                     |                  |                                 |               |         |
|----------------------------------------------------------------------------------------------------|-------------------------------------|------------------|---------------------------------|---------------|---------|
| Application Submission Notification 23-AQ33-0005-APP                                                                                                    |                                     |                  |                                 |               |         |
| EIPAS <eipas@mass.gov><br/>To • Kalagarla, Sneha (EEA)<br/>AQ33-POR_20230207_165727.pdf<br/>48 KB</eipas@mass.gov>                                                                                                    | S Reply                             | ≪ Reply All      | → Forward<br>Tue 2/             | /7/2023 ·     | 4:58 PI |
| NOTICE DATE: 2/7/2023                                                                                                    |                                     |                  |                                 |               |         |
| Thank you for submitting your online application form for record type: AQ33 - LPA/CPA Consolidation Application. Your Reco                                                                                                    | ord Number is:                      | 23-AQ33-0005-    | -APP.                           |               |         |
| Based on provided application's contact information, this application is required to be accepted by all parties below before t<br>submitter, SNEHA DEEPU L, please work with all parties to sign off certification applications which have been initiated. Also<br><u>Please note</u> : Before accepting, review the attached Proof of Record, also to review the supporting attachments and the addi<br>applicable), log in to EEA ePlace Portal and click on My Record tab. Click the Record Number provide above and click on Record<br>documents.<br>When all certification applications are submitted, an updated notification will be sent out with further instructions. | please refer to<br>itional proof of | below instructi  | ons to continue<br>supplemental | e:<br>forms ( |         |
| 1. Permittee Certification:                                                                                                    |                                     |                  |                                 |               |         |
| As the application's Permittee, STEVE KENYON, please review and submit the certification application 23TMP-000209                                                                                                    |                                     |                  |                                 |               |         |
| NOTE: All certification applications can be found by login to EEA ePLACE Portal and under My Records tab.                                                                                                    |                                     |                  |                                 |               |         |
| You can track the progress of your submission through the review process at the following link: <a href="https://testaca.eea.mass.gov">https://testaca.eea.mass.gov</a>                                                                                                    | v/citizenaccess                     | <u>.</u>         |                                 |               |         |
| Need Help using the Web Portal? For technical assistance in using the portal https://testaca.eea.mass.gov/citizenaccess/ to                                                                                                    | submit or acc                       | ess vour applica | tion. please cal                | l the ei      | PLACE   |

Need Help using the Web Portal? For technical assistance in using the portal <a href="https://testaca.eea.mass.gov/citizenaccess/">https://testaca.eea.mass.gov/citizenaccess/</a> to submit or access your application, please call the ePLACE Help Desk Team at (844) 73a-7522 or (844) 73a-PLAC between the hours of 7:30 AM-5:00 PM Monday-Friday, with the exception of all Commonwealth and Federal observed holidays. If you prefer, you can also e-mail us at <a href="https://exactea.eea.mass.gov/citizenaccess/">ePLACE helpdesk@state.ma.us</a>.

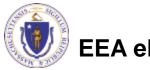

EEA ePlace Portal

- Log on to EEA ePlace portal
  - <u>https://eplace.eea.mass.go</u> v/citizenaccess
- Go to "My Records" page to the Permittee Certification Record
- The Permittee Certification Record will be listed along with its associated Application Number
- Select "Resume Application"

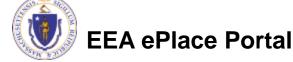

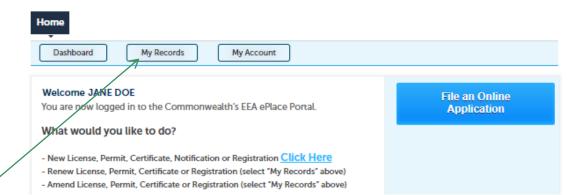

| Ho   | ne                              |                      |                                                |                                                                      |                    |                    |                    |                      |
|------|---------------------------------|----------------------|------------------------------------------------|----------------------------------------------------------------------|--------------------|--------------------|--------------------|----------------------|
|      | Dashboard My Records My Account |                      |                                                |                                                                      |                    |                    |                    |                      |
|      |                                 |                      |                                                |                                                                      |                    |                    |                    |                      |
| ▼ DE | EP                              |                      |                                                |                                                                      |                    |                    |                    |                      |
| Show | ing 1-10 of 30                  | )   Download resu    | Its   Add to collection                        |                                                                      |                    |                    |                    |                      |
|      | Date                            | Record<br>Number     | Record Type                                    | Facility/Location<br>Address                                         | Status             | Action             | Expiration<br>Date | Legacy ID            |
|      | 02/07/2023                      | 23-AQ33-<br>0005-APP | AQ33 - LPA/CPA<br>Consolidation<br>Application | AL & SONS<br>SERVICE STATION  <br>638 HIGH ST<br>MEDFORD MA<br>02155 | Acceptance Pending |                    |                    |                      |
|      | 02/07/2023                      | 23TMP-<br>000209     | Permittee<br>Certification                     | AL & SONS<br>SERVICE STATION  <br>638 HIGH ST<br>MEDFORD MA<br>02155 | $\longrightarrow$  | Resume Application |                    | 23-AQ33-<br>0005-APP |
|      | <b>C</b>                        |                      |                                                |                                                                      |                    |                    |                    |                      |

 $\geq$ 

39

- The facility information and Application details are populated
- Please verify the information

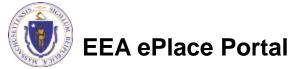

| 1 Application<br>Information                                                                                                    |                                                                                                    | 2 Review                                                                                                    |                                                                                                    | 3 Application<br>Submitted                                                      |                           |
|----------------------------------------------------------------------------------------------------|----------------------------------------------------------------------------------------------------|----------------------------------------------------------------------------------------------------|----------------------------------------------------------------------------------------------------|---------------------------------------------------------------------------------|---------------------------|
| Step 1: Applicat                                                                                                    | <i>ion Information</i><br>ion                                                                        | >Page 1 of 1                                                                                                    |                                                                                                    |                                                                                 | * indicates a required fi |
| and then click the<br>and then click the<br>address instead of<br>asterisk and go on<br>restricted to existin<br>add a new one, ple | "Search" button to see<br>"Select" button. If you<br>Name. If you cannot to<br>to the next section w | e a list of results. Cli<br>Ir facility is not on th<br>find your facility, typ<br>ithout clicking "Sear<br>It allow creating nev | box enter the facility<br>ck the button to the le<br>le list, click "Cancel" a<br>e in the data for the b<br>ch". CAUTION some a<br>v ones. If you cannot i<br>l Office. | eft of your facility<br>nd try searching by<br>oxes with an<br>opplications are | 0                         |
| Facility Name:<br>AL & SONS SERVICE S                                                                                               | TATION                                                                                               |                                                                                                    |                                                                                                    |                                                                                 | 11                        |
| Street #                                                                                                    | * Street Name:                                                                                       |                                                                                                    | Street Name 2                                                                                                    |                                                                                 |                           |
| 638                                                                                                    | HIGH ST                                                                                              |                                                                                                    |                                                                                                    |                                                                                 |                           |
| City:<br>MEDFORD                                                                                                    | <u> </u>                                                                                             |                                                                                                    | Zip: ⑦<br>2155                                                                                                    |                                                                                 |                           |
| atitude<br>42.42032281                                                                                                    |                                                                                                    | gitude<br>.14176082                                                                                                    | 0                                                                                                    |                                                                                 |                           |
| DEP Facility ID:<br>136363                                                                                                    | AQ ID:                                                                                               | HW                                                                                                    | ID:<br>982199739                                                                                                    |                                                                                 |                           |
| rri id:                                                                                                    | LES ID:                                                                                              | PWS IE                                                                                                    | ):                                                                                                    |                                                                                 |                           |
| Search Cle                                                                                                    | ar                                                                                                   |                                                                                                    |                                                                                                    |                                                                                 |                           |
| Application Sum                                                                                                    | mary                                                                                                 |                                                                                                    |                                                                                                    |                                                                                 |                           |
| oplication Number                                                                                                    |                                                                                                    |                                                                                                    |                                                                                                    |                                                                                 |                           |
| 23-AQ33-0005-APP                                                                                                    | -                                                                                                    |                                                                                                    |                                                                                                    |                                                                                 |                           |
| pplication Name:                                                                                                    |                                                                                                    |                                                                                                    |                                                                                                    |                                                                                 |                           |
| approximent marile.                                                                                                    |                                                                                                    |                                                                                                    |                                                                                                    |                                                                                 |                           |

- Review the Proof of Record i.e., copy of the submitted Application
- Please read the instructions and procced accordingly
- Click "Continue Application" to proceed

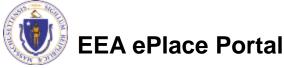

| The document 'De<br>Documents that e<br>process.                                                                                                    |                                                                                                    | UST NOT exe<br>ceed 50 char<br>will be remo   | ceed 75 characters<br>acters in length.<br>wed by the system,  | and cannot be retrieved                                                        | , which may delay the revie<br>p;mst;php;pif;scr;sct;shb;sy                                                                         |
|----------------------------------------------------------------------------------------------------|----------------------------------------------------------------------------------------------------|-----------------------------------------------|----------------------------------------------------------------|--------------------------------------------------------------------------------|----------------------------------------------------------------------------------------------------|
|                                                                                                    | sh are disallowed file typ                                                                                                    |                                               |                                                                |                                                                                |                                                                                                    |
| Name                                                                                                    | Туре                                                                                                    | Size                                          | Latest Update                                                  | Description                                                                    | Action                                                                                                    |
| AQ33-<br>POR_20230207_16                                                                                                    | 55715.pdf Proof of Record                                                                                                    | 48.07 KB                                      | 02/07/2023                                                     | Application - 23-AQ33-<br>0005-AP read more                                    | Actions -                                                                                                    |
| Permittee Acc                                                                                                    | eptance                                                                                                    |                                               |                                                                |                                                                                |                                                                                                    |
| above section). To<br>(if applicable), ple<br>number for this ap                                                                                                    | o review the additional se<br>ease click save and resur<br>pplication and click on "                                                    | upporting att<br>ne button at<br>Record Info" | achments and any<br>the end of the page<br>, select attachment | additional proof of reco<br>e. When in the "My Reco<br>is to review the docume | application is attached in the<br>rds for the supplemental for<br>rds" page, click on the Re-<br>nts.<br>tter to make the necessary |
| changes/updates.                                                                                                    | e do you accept this app                                                                                                    |                                               |                                                                |                                                                                | art to make the neocostary                                                                                                    |
| Yes O No                                                                                                    |                                                                                                    |                                               |                                                                |                                                                                |                                                                                                    |
| If you are the Perr<br>Organization Nar                                                                                                    | mittee for this application                                                                                                    | n, please fill t                              | the below section.                                             |                                                                                |                                                                                                    |
| Source of Signate                                                                                                    | ory Authority: *                                                                                                    |                                               |                                                                |                                                                                |                                                                                                    |
| Select                                                                                                    |                                                                                                    | •                                             |                                                                |                                                                                |                                                                                                    |
|                                                                                                    |                                                                                                    | -                                             |                                                                |                                                                                |                                                                                                    |
| Title: *                                                                                                    |                                                                                                    |                                               |                                                                |                                                                                |                                                                                                    |
| Title: *<br>Select                                                                                                    |                                                                                                    |                                               |                                                                |                                                                                |                                                                                                    |
| Select                                                                                                    |                                                                                                    |                                               |                                                                |                                                                                |                                                                                                    |
|                                                                                                    | ification                                                                                                    |                                               |                                                                |                                                                                |                                                                                                    |
| Select                                                                                                    | tification                                                                                                    |                                               |                                                                |                                                                                |                                                                                                    |
| Select Permittee Cert Certification State                                                                                                    | ement:                                                                                                    | The prime                                     | a familiar with the information                                | mation contained in this do                                                    | rument and all                                                                                                    |
| Select Permittee Cert Certification Statt I certify that I have attachments and th                                                                                            |                                                                                                    | hose individuals<br>lete. I am awa            | s immediately respons                                          | ible for obtaining the inform                                                  | ation. I believe                                                                                                    |
| Select<br>Permittee Cert<br>Certification Statu<br>I certify that I have<br>attachments and that the information<br>information, includi                                      | ement:<br>epersonally examined the for<br>lat, based on my inquiry of th<br>is frue, accurate, and comp                                 | nose individuals<br>Nete. I am awa<br>nment.  | s immediately respons<br>re that there are signi               | ible for obtaining the inform                                                  | ation. I believe                                                                                                    |
| Select<br>Permittee Cert<br>Certification State<br>I certify that I have<br>attachments and th<br>that the information, includi<br>Information, includi<br>By checking this I | ement:<br>personally examined the for<br>lat, based on my inquiry of th<br>is true, accurate, and comp<br>ng possible fines and impriso | nose individuals<br>Nete. I am awa<br>nment.  | s immediately respons<br>re that there are signi               | ible for obtaining the inform                                                  | ation. I believe                                                                                                    |
| Select Permittee Cert Certification State I certify that I have attachments and that the information information, includi By checking this I                                  | ement:<br>personally examined the for<br>lat, based on my inquiry of th<br>is true, accurate, and comp<br>ng possible fines and impriso | nose individuals<br>Nete. I am awa<br>nment.  | s immediately respons<br>re that there are signi               | ible for obtaining the inform                                                  | ation. I believe                                                                                                    |

40

- The entire application is shown on a single page for your review
- If you note something you want to change, click "Edit Application"
- Otherwise, click on "Continue Application" to proceed with the submittal of your application

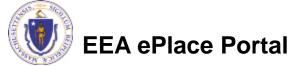

| 1 Application<br>Information                                      | z Review                 |                                                                                                    | 3 Submitted                                                                                      |
|-------------------------------------------------------------------|--------------------------|----------------------------------------------------------------------------------------------------|--------------------------------------------------------------------------------------------------|
| Step 2:Review                                                     |                          |                                                                                                    |                                                                                                  |
|                                                                   |                          |                                                                                                    |                                                                                                  |
| Continue Application =                                            |                          |                                                                                                    | Save: and researce later                                                                         |
| Please review the information be<br>make changes. To make changes |                          |                                                                                                    | en submitted, you will not be able to                                                            |
|                                                                   |                          | ract the paper thank the                                                                                                    | inclus.                                                                                          |
| Review and Cert                                                   | ification                |                                                                                                    |                                                                                                  |
|                                                                   |                          |                                                                                                    |                                                                                                  |
|                                                                   |                          |                                                                                                    |                                                                                                  |
|                                                                   | Edi Ar                   | plication                                                                                                    |                                                                                                  |
|                                                                   |                          |                                                                                                    |                                                                                                  |
| Facility Information                                              |                          |                                                                                                    |                                                                                                  |
| -                                                                 |                          |                                                                                                    |                                                                                                  |
| AL & SONS SERVICE STATION   638<br>DEP Exciling ID: 136363        | HEGH ST MEDPORD MA 02155 |                                                                                                    |                                                                                                  |
| DEP Region: NC<br>HWID: MAD982199739                              |                          |                                                                                                    |                                                                                                  |
| Facility Record ID: 15-FAC-006581                                 |                          |                                                                                                    |                                                                                                  |
| Application Summary                                               |                          |                                                                                                    |                                                                                                  |
|                                                                   |                          |                                                                                                    |                                                                                                  |
| Application Number:                                               |                          | 25-AQ33-0005-                                                                                                    | APP                                                                                              |
| Application Name:                                                 |                          |                                                                                                    | Consolidation Application                                                                        |
| Application Submitted Date:                                       |                          | 02/07/2023                                                                                                    |                                                                                                  |
| Permittee Acceptance                                              |                          |                                                                                                    |                                                                                                  |
| reminisee Noveptance                                              |                          |                                                                                                    |                                                                                                  |
|                                                                   |                          |                                                                                                    |                                                                                                  |
| As the Permittee do you accept this                               | application?:            | No                                                                                                    |                                                                                                  |
| Comment:                                                          |                          | text                                                                                                    |                                                                                                  |
| Permittee Signatory Author                                        | ity                      |                                                                                                    |                                                                                                  |
|                                                                   |                          |                                                                                                    |                                                                                                  |
| Organization Name:                                                |                          |                                                                                                    |                                                                                                  |
| Source of Signatory Authority:                                    |                          |                                                                                                    |                                                                                                  |
| Title:                                                            |                          |                                                                                                    |                                                                                                  |
| Permittee Certification                                           |                          |                                                                                                    |                                                                                                  |
|                                                                   |                          |                                                                                                    |                                                                                                  |
| Certification Statement:                                          |                          | Contribution 11-                                                                                                    | we personally examined the foregoing and                                                         |
|                                                                   |                          | am familiar with                                                                                                    | a the information contained in this document<br>ents and that, based on my inquiry of those      |
|                                                                   |                          | individuals imm                                                                                                    | ediately responsible for obtaining the                                                           |
|                                                                   |                          | information, 1 be<br>and complete, 1                                                                                                    | elieve that the information is true, accurate,<br>am aware that there are significant penalities |
|                                                                   |                          | for submitting for imprisonment                                                                                                    | also information, including possible fines and                                                   |
| By checking this box, I agree to the                              | above certification:     | No                                                                                                    |                                                                                                  |
| Printed Name:                                                     |                          |                                                                                                    |                                                                                                  |
| Date:                                                             |                          |                                                                                                    |                                                                                                  |
| Permittee                                                         |                          |                                                                                                    |                                                                                                  |
|                                                                   |                          |                                                                                                    |                                                                                                  |
| Individual<br>JANE DOE                                            |                          | 125-123-1254<br>doeugmail.com                                                                                                    |                                                                                                  |
| t Winter St                                                       | a - mail parts a         | and the second second se |                                                                                                  |
| Boston, MA, 02118                                                 |                          |                                                                                                    |                                                                                                  |

41

### Permittee Certification - Submission Successful!

- When you submit your certification, you will receive a Record ID as confirmation
- Upon submission of your certification the system will send a notification with the complete application which include the Proof of Record of submitted Application and Permittee Certification
- Read Instructions on this notification for payment options and steps

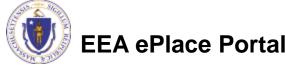

|   | ,                                                                                                    | l .                                                      |                             |                    |                        | , I.I.I.     | í., |
|---|----------------------------------------------------------------------------------------------------|----------------------------------------------------------|-----------------------------|--------------------|------------------------|--------------|-----|
|   | Home                                                                                                    |                                                          |                             |                    |                        | ]            |     |
|   | DEP Applications                                                                                                    |                                                          |                             |                    |                        |              |     |
|   | Permittee Certification                                                                                                    |                                                          |                             |                    |                        |              |     |
|   | 1 Application<br>Information                                                                                                    | 2 Review                                                 | 3 Application<br>Submitted  |                    |                        |              |     |
|   | Step 3: Application Submitted                                                                                                    |                                                          |                             |                    |                        |              |     |
|   | Successfully Completed.                                                                                                    |                                                          |                             |                    |                        |              |     |
|   | Thank you for using our online services.<br>Your Record Number is 23-CERT-000017.                                                               |                                                          |                             |                    |                        |              |     |
|   | You will need this number to check the status of                                                                                                | of your application.                                     |                             |                    |                        |              |     |
|   | Application Submission Successful 23-,                                                                                                    | AQ33-0005-APP                                            |                             |                    |                        |              |     |
|   | EIPAS <eipas@mass.gov><br/>To O sneha9717@gmail.com; • Kalagarla, Sneha</eipas@mass.gov>                                                        | a (EEA); 〇 tewst@test.com                                | ← Reply                     | ≪ Reply All        | → Forward<br>Wed 2/8/2 | 1023 10:45 A |     |
| Ŕ | 23-CERT-000018_POR.pdf<br>60 KB 23-AQ33-<br>49 KB                                                                                               | -0005-APP_POR.pdf ~                                      |                             |                    |                        |              |     |
|   | NOTICE DATE: 2/8/2023                                                                                                    |                                                          |                             |                    |                        |              |     |
|   | Thank you for submitting all certification applications fo                                                                                      | r record type: AQ33 - LPA/CPA Consolidation Applicat     | tion. Your Record Numbe     | r is: 23-AQ33-00   | 005-APP.               |              |     |
|   | The application is now ready for Payment Processing. Pl<br>pay the permit fee by clicking on the Pay Fee Due link. N                            |                                                          | l your application numbe    | r under My Reco    | ords tab and can p     | proceed t    | .0  |
| 7 | Payment Online: If you choose to pay online by credit o<br>application will begin. That notification will include a Re                          |                                                          | the epayment vendor tha     | t your payment     | is complete. Revi      | iew of you   | ur  |
|   | Pay by Mail: If you choose the "Pay by Mail" option, ple<br>not send cash. You must include your Record Number 2                                |                                                          |                             |                    | ealth of Massach       | usetts. D    | ю   |
|   | Department of Environmental Protection<br>PO Box 4062<br>Boston, MA 02211                                                                       |                                                          |                             |                    |                        |              |     |
|   | Review of your application will not begin until after you                                                                                       | r payment has been received and processed.               |                             |                    |                        |              |     |
|   | Fee Exempt Status or Hardship Status Requested: If you<br>you will be contacted with instructions for paying the fe<br>the final determination. |                                                          |                             |                    |                        |              |     |
|   | To meet Federal Reporting requirements for EPA's Cross<br>that you have submitted the Application identified in th                              |                                                          | e required to print this er | itire email, and f | to sign the below      | certifying   | g   |
|   | This form must be signed and mailed to the address bel                                                                                          | ow. Failure to complete this step may result in delay of | f review of your applicati  | on.                |                        |              |     |
|   | I certify that I have submitted application # 23-AQ33-00                                                                                        | 105-APP                                                  |                             |                    |                        |              |     |
|   | Printed Name Signature                                                                                                    | Date                                                     |                             |                    |                        |              |     |
|   | Please return signed document to:<br>MassDEP                                                                                                    |                                                          |                             |                    |                        |              |     |

100 Cambridge St, Suite 90 Boston, MA 02114

## To Pay Fees Online

- Note The payment can be made either by the Permittee or Application Submitter
- Go to "My Records"
- The Application Record will be listed
- Select "Pay Fees Due"

| You are now logged in to the Commonwealth's EEA ePlace Portal.                                                                                                    | File an Online<br>Application |
|----------------------------------------------------------------------------------------------------|-------------------------------|
| What would you like to do?                                                                                                    |                               |
| <ul> <li>New License, Permit, Certificate, Notification or Registration Click Here</li> <li>Renew License, Permit, Certificate or Registration (select "My Records" above)</li> </ul>       |                               |
| <ul> <li>Amend License, Permit, Certificate or Registration (select: My Records: above)</li> <li>Amend License, Permit, Certificate or Registration (select: "My Records" above)</li> </ul> |                               |
|                                                                                                    |                               |
|                                                                                                    |                               |
|                                                                                                    |                               |
|                                                                                                    |                               |
| lome                                                                                                    |                               |

Facility/Location

7 ELEVEN 37380 |

664 UNION ST

FRANKLIN MA

Address

02038

Status

Payment Pending

Action

Pay Fees Due

Expiration

Date

Leg

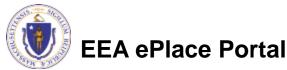

02/08/2023

ing 1-10 of 100+ | Download results | Add to collection

Record Typ

AQ33 - LPA/CPA

Consolidation

Application

Record

Number

23-AQ33-

0006-APP

Home

# Pay Fees Online

Select Pay Online option to proceed

#### AQ18 - Creation of Emission Reduction Credits Application

| 1 | 2 | 3 | 4 Special Fee<br>Provision | 5 Documents δ<br>Signatory | 6 Review | 7 Pay Fees | 8 Application<br>Submitted |
|---|---|---|----------------------------|----------------------------|----------|------------|----------------------------|
|---|---|---|----------------------------|----------------------------|----------|------------|----------------------------|

### Step 7: Pay Fees

Listed below is the fee for the authorization that you are applying for. The following screen will display your total fees.

Payment may be made by electronic check or credit card for a nominal processing fee. The electronic check fee is \$0.35 per transaction. Credit card payments are 2.35% per transaction. Clicking on the PAY ONLINE button will bring you to the secure online payments portal. Once you have made payment, you will be returned to your application for submittal.

Payment may also be made by mail. However, review of your permit will not begin until payment is received. By clicking on the Pay by Mail button, you will have submitted your application. You will receive a notification email with the location and address to send your payment. That information is also available in the instructions for this authorization.

#### **Application Fees**

| Fees               |               | Amount     |
|--------------------|---------------|------------|
| AQ18 Application F | ee            | \$1,650.00 |
| Total Fees         |               | \$1,650.00 |
|                    |               |            |
|                    |               |            |
| Pay Online »       | Pay by Mail » |            |

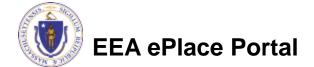

# Pay Online

- If you choose "Pay Online", you will be brought to this screen
  - Provide all payment and billing information
  - Accept the terms and conditions and click submit
- You will be e-mailed a receipt

| )                   |                                                                                                    |
|---------------------|----------------------------------------------------------------------------------------------------|
| Billing Information | Payment Information                                                                                           |
|                     | Credit/Debit Card Electronic Check/ACH                                                                        |
| First Name          | Card Type                                                                                                    |
| Enter First Name    | Select Card Type 🗸                                                                                            |
| Last Name           | Card Number                                                                                                   |
| Enter Last Name     | TEST MODE                                                                                                    |
| Street              | CVV Code                                                                                                    |
| Enter Street        | 123                                                                                                    |
| City                | Expiration                                                                                                    |
| Enter City          |                                                                                                    |
| State/Territory     |                                                                                                    |
| Select State 🗸      | Check to accept both the Commonwealth of Massachusetts<br>and nCourt Terms Agreements.                        |
| Zip                 | I Accept                                                                                                    |
| Enter Zip           | Commonwealth of Massachusetts Terms                                                                           |
| Phone Number        | Agreement                                                                                                    |
|                     | I authorize the charge to my credit card for the amount                                                       |
|                     | shown above. I agree to pay the total amount above<br>according to the card issuer agreement. By checking the |
| Email               | box below, I certify that I am an authorized user for the                                                     |
| Enter Email Address | above referenced credit card account.                                                                         |
| Confirm Email       |                                                                                                    |
| Enter Email Address | nCourt Terms Agreement                                                                                        |
|                     |                                                                                                    |

Please Verify above information before the Submit Payment Button is pressed. Do not click Submit Payment button more than one time.

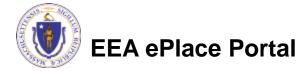

Back

### Payment Submission Successful!

Once Payment is completed, system will display the successfully completed message along with your Record ID

### DEP Applications

### AQ18 - Creation of Emission Reduction Credits Application

| 1 | 2 | 3 | 4 Special Fee<br>Provision | 5 Documents &<br>Signatory | 6 Review | 7 Pay Fees | 8 Application<br>Submitted |
|---|---|---|----------------------------|----------------------------|----------|------------|----------------------------|
|---|---|---|----------------------------|----------------------------|----------|------------|----------------------------|

### Step 8: Application Submitted

| $\oslash$ | Successfully Completed.                                         |
|-----------|-----------------------------------------------------------------|
|           | for using our online services.<br>d Number is 23-AQ18-0005-APP. |

You will need this number to check the status of your application.

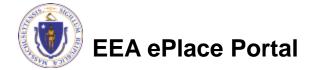

### To check the status of an application

### Log on to EEA ePlace portal

- <u>https://eplace.eea.mass.gov</u> /<u>citizenaccess</u>
- Go to your "My Records" page to see and/or track the status of an application

| Dashboard My Records My Account                                                                                                    |                               |
|----------------------------------------------------------------------------------------------------|-------------------------------|
| Welcome JANE DOE<br>You are now logged in to the Commonwealth's EEA ePlace Portal.<br>What would you like to do?<br>- New License, Permit, Certificate, Notification or Registration <u>Click Here</u>                                                                                                    | File an Online<br>Application |
| <ul> <li>Renew License, Permit, Certificate or Registration (select "My Records" above)</li> <li>Amend License, Permit, Certificate or Registration (select "My Records" above)</li> <li>Please note: At this time, the EEA ePLACE Portal services only some (not all) licenses, permits, certificates and Registrations issued by Energy and Environmental Affairs(EEA).</li> <li>It does not service any other type of license or permit that is issued or approved by the Commonwealth or any of its agencies or municipalities. This Portal will not service any federal licenses or permits.</li> <li>If you are using assistive tools such as JAWS, please check our FAQs for important information. EEA ePlace Quick Guides</li> </ul> |                               |
| To search and view all pending and final decisions for License, Permit, Certificate,<br>Notification or Registration Applications submitted online and provide Comments on<br>Applications that are open for Public Comments please visit the EEA ePLACE Public<br>Access Portal                                                                                                    |                               |
| For additional information about the Commonwealth, please visit the <u>Mass.gov</u> portal.<br>For EEA information, please visit the <u>Mass.gov/EEA</u> portal.                                                                                                    |                               |

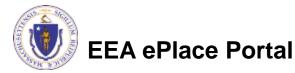

### **Questions?**

For technical assistance:

- Contact the ePlace Help Desk Team at (844) 733-7522
- Or send an email to: <u>ePLACE\_helpdesk@state.ma.us</u>

For business related questions, please visit the link below: AQ 18: Creation of Emission Reduction Credits | Mass.gov

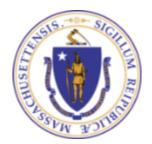

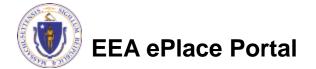